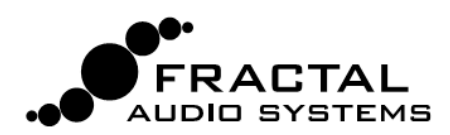

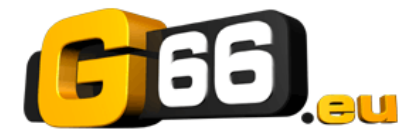

# **FRACTAL-BOT - UTILITAIRE MIDI MANUEL & AIDE**

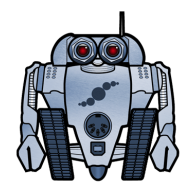

Fractal-Bot a été conçu pour fournir un logiciel utilitaire léger et facile d'utilisation pour les utilisateurs des produits Fractal Audio Systems. C'est une interface simple sans réglages cachés, avec des instructions «comment faire» d'inclues pour vous guider lors de son utilisation.

Fractal-Bot peut transmettre des mises à jour de firmware et envoyer ou recevoir des sauvegardes de banque et des présets ou des baffles individuels (standard ou UltraRes™).

Depuis la version 2.9, Fractal-Bot supporte l'Axe-Fx III, l'Axe-Fx II (toutes les versions), le FM3, l'AX8, le FX8, et le MFC-101. Les présets ou les banques ne sont généralement pas compatibles entre les produits, mais dans le cas de l'Axe-Fx II, les présets des anciens modèles peuvent être chargés sur le XL ou le XL+.

# **QU'EST-CE QUE LE FIRMWARE ? POURQUOI AI-JE BESOIN DE METTRE À JOUR ?**

Le Firmware est un logiciel semi-permanent. Programmé dans les puces, il s'exécute comme un système d'exploitation permettant aux appareils Fractal Audio Systems de fonctionner. Comme un logiciel, il est indexé suivant son numéro de version : 1.0, 2.0, etc ... Chaque produit vendu par Fractal Audio est livré avec la dernière version d'installée.

Le firmware à l'intérieur de nos produits est évolutif et nous nous sommes engagés à une amélioration continue. Les mises à jour gratuites que nous sortons plusieurs fois par an sont très attendues par nos clients. Ils apprécient les nouveaux amplis, baffles, effets, les nouvelles fonctionnalités et évolutions des possibilités sonores, les résolutions de bugs et plus encore. Nous vous recommandons de garder le firmware de votre appareil à jour lors de la sortie d'une nouvelle mise à jour.

Vous trouverez la dernière version du Firmware en date sur notre site : [https://www.g66.eu/fr/support/g66-support.](https://www.g66.eu/fr/support/g66-support)

Les Firmwares sont fournis sous forme de fichiers compressés et ont donc besoin d'être décompressés avant utilisation. Le fichier .zip contient divers documents en plus du firmware en question, lequel se trouve sous la forme d'un fichier «**SysEx**» ou **.syx**. Ne pas double cliquer sur le fichier **.syx** ; Fractal-Bot vous indiquera sa destination quand ce sera nécessaire.

**Veuillez s'il vous plait lire les Notes Relatives (RELEASE NOTES) inclues dans le fichier .zip.** Elles vous informerons sur les nouveautés et vous avertirons sur les choses à savoir lorsque vous mettrez à jour à la nouvelle version.

# **MATÉRIEL ET BRANCHEMENTS**

Avant d'utiliser Fractal-Bot, vous pourriez avoir besoin d'installer un pilote pour votre produit Fractal Audio.

- Axe-Fx III, FM3 Pilote requis pour Windows uniquement, Mac ne requiert aucun pilote.
- Axe-Fx II Pilote requis pour Mac et Windows
- AX8, FX8 Aucun pilote n'est requis.

Les pilotes sont disponibles [la page support de notre site web](https://www.g66.eu/fr/support/g66-support).

Lors de l'utilisation de Fractal-Bot avec un MFC-101, il doit être branché à votre ordinateur à l'aide d'une interface MIDI externe (ce qui nécessite l'installation d'un pilote selon les instructions du fabricant) ou sur la prise MIDI 5 broches de votre Axe-Fx II ce qui nécessite un réglage spécial en **USB ADAPTER MODE** (voir page 4 pour les détails).

#### **INSTALLER FRACTAL-BOT**

Téléchargez, décompressez et installez **Fractal-Bot** depuis notre site : [https://www.g66.eu/fr/support/g66-support.](https://www.g66.eu/fr/support/g66-support)

Fractal-Bot est fourni sous la forme d'un fichier **.zip** contenant plusieurs documents dont le programme d'installation.

Exigences minimales pour OS X : 10.7.4 ou plus récent. Exigences minimales pour Windows : XP ou plus récent.

Une fois installé, vous trouverez le programme dans vos Applications (OS X) ou dans le menu Démarrer (Windows).

Le numéro de version de Fractal-Bot est affiché dans le coin inférieur droit du programme. Vous trouverez la dernière version en date en visitant [la page de téléchargement de notre site web.](https://www.g66.eu/fr/support/g66-support)

# **UTILISER FRACTAL-BOT POUR** *ENVOYER* **DES FICHIERS**

Fractal-Bot peut être utilisé pour envoyer des fichiers vers votre produit Fractal Audio Systems. Ceci vous permet de transmettre des mises à jour de firmware, de restaurer des sauvegardes et d'installer des présets ou des baffles utilisateurs (standard ou UltraRes™).

Des fichiers de baffle additionnels sont disponibles :<http://shop.fractalaudio.com>.

Lancez Fractal Bot, assurez-vous que l'onglet **SEND** est sélectionné et suivez les instructions à l'écran :

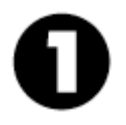

**À VOS MARQUES :** sélectionnez un appareil, Dans la plupart des cas, Fractal-Bot détectera automatiquement les ports d'entrée et de sortie, mais pour le MFC-101, vous devrez sélectionner manuellement le port MIDI connecté à votre MFC-101. Vous ne devriez pas avoir besoin d'ajuster le *MIDI Buffer Delay* à moins d'y être invité par notre équipe de support.

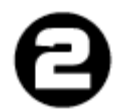

**PRÊTS :** appuyez sur le bouton *Browse* (parcourir) et sélectionnez un fichier SysEx valide pour votre appareil connecté. Fractal-Bot peut transmettre des Firmware, des banques de sauvegarde (presets ou système) et des fichiers individuels de presets ou Cab. Fractal-Bot se souviendra du dernier répertoire utilisé.

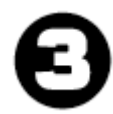

**PARTEZ !** Appuyez sur BEGIN pour démarrer la transmission. **Lisez et suivez attentivement les instructions à l'écran.**

*NOTE : lorsque vous mettez à jour un Axe-Fx II avec une version de firmware plus ancienne que 8.0 (septembre 2012), vous devrez placer l'Axe-Fx II manuellement en "Mode de mise à jour du firmware" dans le menu Utility.* 

### **UTILISER FRACTAL-BOT POUR** *RECEVOIR* **DES FICHIERS**

En plus de transmettre Firmware et autres fichiers, Fractal-Bot peut aussi recevoir des données d'un appareil connecté, vous permettant ainsi de créer des fichiers de sauvegarde à partager en ligne sur l'Axe-Change ou à l'endroit de votre choix. Lancez Fractal Bot, assurez-vous que l'onglet **RECEIVE** est sélectionné et suivez les instructions à l'écran :

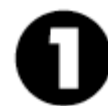

**À VOS MARQUES :** sélectionnez un appareil, Dans la plupart des cas, Fractal-Bot détectera automatiquement les ports d'entrée et de sortie, mais pour le MFC-101, vous devrez sélectionner manuellement le port MIDI connecté à votre MFC-101.

*Note : chaque fois que vous passerez de RECEIVE à SEND, vous aurez besoin de re-sélectionner les ports MIDI du MFC.*

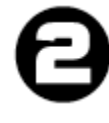

**PRÊTS :** appuyez sur le bouton *Browse* (parcourir) et sélectionnez un répertoire où toutes les sauvegardes seront sauvegardées. Les sauvegardes seront organisées et nommées automatiquement à l'intérieur de ce répertoire. Fractal-Bot se souviendra du répertoire de vos sauvegardes entre chaque session.

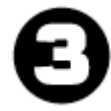

**PARTEZ !** Appuyez sur BEGIN pour afficher l'écran de sauvegarde pour l'appareil sélectionné. **Lisez et suivez attentivement toutes les instructions à l'écran avant d'appuyer sur OK.**  Fractal-Bot détectera automatiquement le réglage de compensation d'affichage (DISPLAY OFFSET) de votre

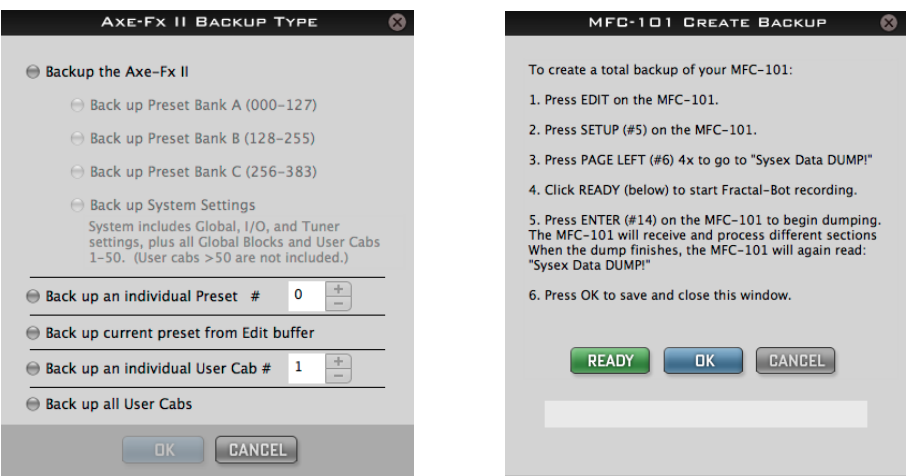

Axe-Fx II afin d'afficher des numéros de présets en mémoire "corrects" et de vous éviter un casse-tête mathématique.

### **FRACTAL-BOT NOMME ET ORGANISE LES SAUVEGARDES AUTOMATIQUEMENT**

Une fois que vous avez sélectionné un emplacement pour votre sauvegarde à l'étape 2 : **RECEIVE: STEP 2**, Fractal-Bot nommera et organisera automatiquement les fichiers.

Les noms incluent une «empreinte temporelle» (aammjj-hhmmss) et une description en utilisant les exemples de noms ci-dessous.

Veuillez noter que les présets et les baffles qui contiennent des caractères non conformes votre système d'exploitation seront renommés avec un tiret de substitution pour chaque caractère «illégal» ( $/\setminus$  | " < > ? \* : ).

#### **Sauvegarder des Banques de Présets**

 / Votre Répertoire/empreinte temporelle-bank-A.syx /Votre Répertoire/empreinte temporelle-bank-B.syx /Votre Répertoire/empreinte temporelle-bank-C.syx /Votre Répertoire/empreinte temporelle-system.syx (ex: ~/Documents/backups/130515-114412-bank-A.syx)

#### **Sauvegarder un Préset ou un Baffle individuel**

 /Votre Répertoire/presets/nom de préset.syx (ex: ~/Documents/backups/presets/59 Bassguy.syx)

 /Votre Répertoire/cabs/nom de baffle.syx (ex: ~/Documents/backups/cabs/4x12 Cali Classic.syx)

 Si jamais un conflit de nom se présente, un numéro sera ajouté pour éviter d'écraser des fichiers existants. ex: ~/presets/KillaTone.syx and ~/presets/KillaTone (1).syx

**NOTE :** le "Edit Buffer" (tampon d'édition) est temporairement placé en mémoire pour conserver le préset en cours. Quand Fractal-Bot est utilisé pour recevoir (RECEIVE) du tampon d'édition, il enregistre ce qu'il y a dans l'Axe-Fx à ce moment précis, y compris tous les changements non sauvegardés.

**NOTE POUR L'AXE-FX II :** quand vous utilisez Fractal-Bot pour sauvegarder le préset en cours actuellement dans le tampon d'édition, vous avez la possibilité de «délier les Blocs Globaux si présents» (*Unlink Global Blocks if present*) dans le préset en cours avant de sauvegarder le fichier. Utilisez cette option quand vous voulez partager un préset contenant des Blocs Globaux avec d'autres utilisateurs d'Axe-Fx (via l'Axe-Change, par exemple). Pour plus de détails sur les Blocs Globaux, voir le mode d'emploi de l'Axe-Fx II.

# **OPTIONNEL : UTILISER L'AXE-FX II EN TANT QU'INTERFACE MIDI**

Les propriétaires d'Axe-Fx II ont la possibilité d'utiliser leur Axe-Fx II en tant qu'interface MIDI pour transmettre les mises à jour au MFC-101 ou recevoir les sauvegardes du MFC-101. Utiliser l'Axe-Fx II de cette manière, nécessite que le pilote **Axe-Fx II USB driver** pour votre système d'exploitation soit installé, et que vous fassiez deux **changements de réglage temporaires** sur votre Axe-Fx II.

#### **1. Confirmer que le pilote Axe-Fx II USB est bien installé sur votre ordinateur**

Assurez-vous que votre Axe-Fx II est bien branché à votre ordinateur via un câble USB et que vous avez installé le dernier pilote Axe-Fx II pour votre système d'exploitation, disponible sur [la page SUPPORT](https://www.g66.eu/fr/support/g66-support) de notre site web. Le pilote est fourni avec les instructions d'installation.

Vous pouvez aussi tester si le pilote Axe-Fx II fonctionne correctement en sélectionnant momentanément «Axe-Fx II» dans la première liste du premier écran Fractal-Bot Step 1. Si trois coches vertes apparaissent, le pilote fonctionne ! (N'oubliez pas de changer à nouveau si vous avez l'intention de brancher Fractal-Bot sur votre MFC-101 !)

#### **2. Configurez votre Axe-Fx II en tant qu'interface MIDI**

Sur votre Axe-Fx, appuyez sur le bouton I/O, onglet PAGE sur "MIDI", et faites les réglages suivants :

- a. Mettez USB ADAPTER MODE sur "ON".
- b. Mettez SEND REALTIME SYSEX sur "NONE".

N'oubliez pas de remettre ces réglages sur leur valeur précédente une fois la mise à jour effectuée. Par défaut, USB ADAPTER MODE est réglé sur "OFF" et SEND REALTIME SYSEX sur "ALL".

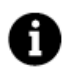

Il n'est **PAS POSSIBLE** d'utiliser l'alimentation fantôme via le MIDI à 7 broches pendant le transfert de données. Veuillez à la place utiliser l'adaptateur secteur fourni avec le MFC-101 branché sur la prise dédiée.

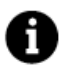

Il n'est **PAS POSSIBLE** pour l'ordinateur d'atteindre le MFC-101 via la prise Ethernet/EtherCon de l'Axe-Fx II. Vous DEVEZ utiliser un câble MIDI pour brancher la prise MIDI OUT de l'Axe-Fx II sur la MIDI IN du MFC-101.

#### **3. Pour ENVOYER vers le MFC-101, branchez la prise MIDI OUT de l'Axe-Fx II sur la MIDI IN du MFC-101. Pour RECEVOIR du MFC-101, branchez la prise MIDI OUT du MFC-101 à la MIDI IN de l'Axe-Fx II.**

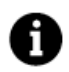

Pour éviter un risque de boucle MIDI, veuillez ne pas brancher à la fois IN-sur-OUT et OUT-sur-IN tout en utilisant l'Axe-Fx II, le MFC-101 et Fractal-Bot en même temps.

# **OPTIONNEL : ALIMENTER LE MFC-101 VIA LA PRISE ETHERNET / ETHERCON**

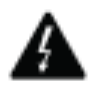

Dans des conditions normales d'utilisation, vous devriez utiliser l'adaptateur secteur fourni avec le MFC-101 branché sur la prise dédiée lors d'une mise à jour du firmware ou de la création/restauration d'une sauvegarde. Si ce n'est pas possible, cependant, la prise Ethernet/EtherCon peut en fait être utilisée pour fournir l'alimentation tandis qu'un câble MIDI standard enverra et recevra les données au MFC-101.

*ATTENTION ! Utilisez le bouton d'alimentation de l'Axe-Fx pour allumer et éteindre le MFC-101 quand cela est nécessaire, plutôt que de brancher/débrancher le câble Ethernet/EtherCon. Comme cela est mentionné sur le manuel du MFC-101, l'Axe-Fx II doit être éteint à chaque fois que vous branchez / débrancher le MFC-101. «Tirer» de manière négligente sur le câble CAT-5 pour éteindre le MFC-101 en fin de mise à jour, peut endommager sérieusement votre Axe-Fx II, la réparation n'étant pas couverte par la garantie.* 

Lors de l'envoi d'un firmware ou d'une sauvegarde vers le MFC-101, les étapes doivent se dérouler comme suit :

- **1.** Configurez l'Axe-Fx II pour une utilisation en tant qu'interface MIDI comme décrit ci-dessus.
- **2.** Préparez le MFC-101 pour recevoir le fichier.
	- a) Pour le FIRMWARE : allumez l'Axe-Fx II tout en appuyant sur le Switch #1 pour démarrer le MFC-101 en mode de mise à jour du Firmware. si vous utilisez l'Axe-Fx II en tant qu'interface MIDI pour transmettre la mise à jour, vous devez attendre que l'Axe-Fx II ait pleinement démarré avant de brancher un câble MIDI de sa prise MIDI OUT vers la prise MIDI IN du MFC-101. Sinon, l'Axe-Fx II essaiera de se synchroniser et provoquera une "ERROR 18" sur le MFC-101.
	- b) Pour la restauration de sauvegardes MFC-101, aucun démarrage spécial n'est nécessaire. Entrez simplement dans l'écran SYSEX:LOAD du MFC-101 en appuyant sur la séquence de boutons suivante : EDIT → SETUP → PAGE LEFT (#6)  $4x \rightarrow UP \rightarrow$  ENTER.
- **3.** Avec le MFC-101 prêt à recevoir un firmware ou des données SysEx, lancez Fractal-Bot et envoyez le fichier.

### **ANNULER L'ENVOI OU LA RÉCEPTION**

Il arrivera certainement, lors de l'utilisation de Fractal-Bot, que vous voudrez changer d'avis ou réaliserez que vous avez fait une erreur et que vous voudrez arrêter tout aussi rapidement que possible. **Ne pas couper l'alimentation de votre appareil Fractal Audio Systems pendant que Fractal-Bot est en train de transmettre ou de recevoir**. Veuillez à la place utiliser le bouton CANCEL (ou quittez complètement Fractal-Bot) pour arrêter le programme et l'envoi ou la réception de données. Si vous agissez rapidement, vous pourrez être dans les temps. Il y a cependant certaines limitations quant à ce qui peut et ne peut pas être arrêté.

Les données qui ont déjà été envoyées ne peuvent pas être annulées. Les fichiers de Banque écrivent les présets individuels au fur et à mesure qu'ils progressent, donc si vous appuyez sur CANCEL après 50%, vous pourrez vous apercevoir que 64 des 128 présets ont déjà été écrits dans votre appareil. Les présets et les baffles individuels se transmettent si rapidement que vous ne pourrez probablement pas les arrêter.

Pendant les opérations de RÉCEPTION, appuyez sur CANCEL ne pourra pas interrompre à distance la transmission en cours. Vous aurez besoin d'attendre la fin du téléchargement avant de pouvoir réessayer.

Une fois que votre appareil a entièrement reçu son fichier de mise à jour du firmware, il entre dans une brève phase de programmation. Couper l'alimentation de l'appareil pendant cette phase peut provoquer de sérieux dégâts. Laissez la mise à jour continuer – et n'oubliez pas que vous pourrez toujours revenir à la version précédente !

#### **ASTUCES ET DÉPANNAGE**

**Vous avez des questions à propos des mises à jour du firmware ?** Les nouveaux fichiers de mises à jour sont livrés avec un « Guide de mise à jour » qui contient les informations utiles. Vous pourrez aussi trouver ces guides en ligne à l'adresse suivante (anglais) :<http://support.fractalaudio.com/index.php?/Knowledgebase/List/Index/4/firmware-update>.

**Est-ce que vos données de sauvegarde sont critiques ?** Utilisez la mémoire Flash ROM intégrée de l'Axe-Fx pour sauvegarder sans risque vos données puis utilisez Fractal-Bot pour transmettre votre sauvegarde et vérifier son intégrité.

**Avez-vous des erreurs quand vous envoyez ou recevez des données avec Fractal-Bot ?** Croyez-le ou non, un câble USB de médiocre qualité peut en être la raison. Utiliser des câbles de haute qualité.

Une autre source commune de problème est l'ordinateur lui-même. Des interférences peuvent provenir d'un appareil USB ou de certaines interfaces audio/MIDI. Ici, les solutions peuvent varier et peuvent aller de l'essai avec un autre port USB, jusqu'à faire une désinstallation manuelle complète des pilotes MIDI compromettants. Essayez aussi d'utiliser **un autre câble USB**.

Fractal-Bot peut aussi être utilisé pour une ré-installation du Firmware à partir de la ROM interne. Votre ROM de récupération a dû être expédié avec des instructions détaillées. Si ce n'est pas le cas, veuillez nous contacter : [support@g66.eu](mailto:support@g66.eu) .

# **VÉRIFICATION DES MISES À JOUR**

Fractal-Bot vérifie automatiquement les mises à jour au démarrage. Pour vérifier manuellement, visitez notre site web.

#### **OBTENIR DE L'AIDE**

Si vous avez besoin d'aide avec Fractal-Bot, veuillez contacter notre équipe de support : [support@g66.eu](mailto:support@g66.eu) Assurez-vous d'inclure toutes les informations dont nous aurons besoin pour vous aider.

- 1. Les détails sur votre ordinateur.
- 2. Les détails sur la manière dont vous avez branché votre matériel.
- 3. Les détails sur vos appareils externes tels que les interfaces Audio/MIDI.
- 4. Les numéros de version : Fractal-Bot, système d'exploitation, version du FW de votre produit Fractal Audio, etc ...
- 5. Les étapes nécessaires pour arriver à un problème donné.
- 6. Les choses que vous avez déjà essayées de régler.
- 7. Toutes les choses que nous serions susceptibles de savoir.

Notre forum : <http://forum.fractalaudio.com/forum.php> peut également être une source d'aide précieuse, avec ses membres aidant d'autres membres et cela quelque soit l'heure.